# **Create Device Config Backup onto Local EPNM or Remote Server.**

### **Contents**

**Introduction Prerequisites Requirements** Components Used Problem **Solution** 

### **Introduction**

This document describes the steps to copy device config backup on local Evolved Programmable Network Manager (EPNM) or Remote server

Contributed by Jaminder Singh Bali, Cisco TAC Engineer.

# **Prerequisites**

### **Requirements**

Cisco recommends that you have knowledge of these topics

- $\cdot$  EPNM
- How to connect to the EPNM Application Server GUI and CLI with shell access

#### **Components Used**

The information in this document is based on EPNM with software Version 5.x.

The information in this document was created from the devices in a specific lab environment. All of the devices used in this document started with a cleared (default) configuration. If your network is live, ensure that you understand the potential impact of any command.

## **Problem**

Unable to copy the config backup of devices on local EPNM/remote sever

## **Solution**

1. **Create local or remote repository Method**

#### epnm50/admin# epnm50/admin# **config t** epnm50/admin(config)# **repository testconfigbackup** epnm50/admin(config-Repository-testconfigbackup)# **url sftp://< IP address of local or remote server>/localdisk/sftp/ccmbackup** epnm50/admin(config-Repository-testconfigbackup)# **user test password plain cisco123** epnm50/admin(config-Repository-testconfigbackup)# **end**

• Choose repository from Config Archive(EPNM GUI->Inventory->Config Archive-> Click on **Backup to Repository**) and click on **Run**. Ensure the directory created for backups has proper permission to create files on remote server.

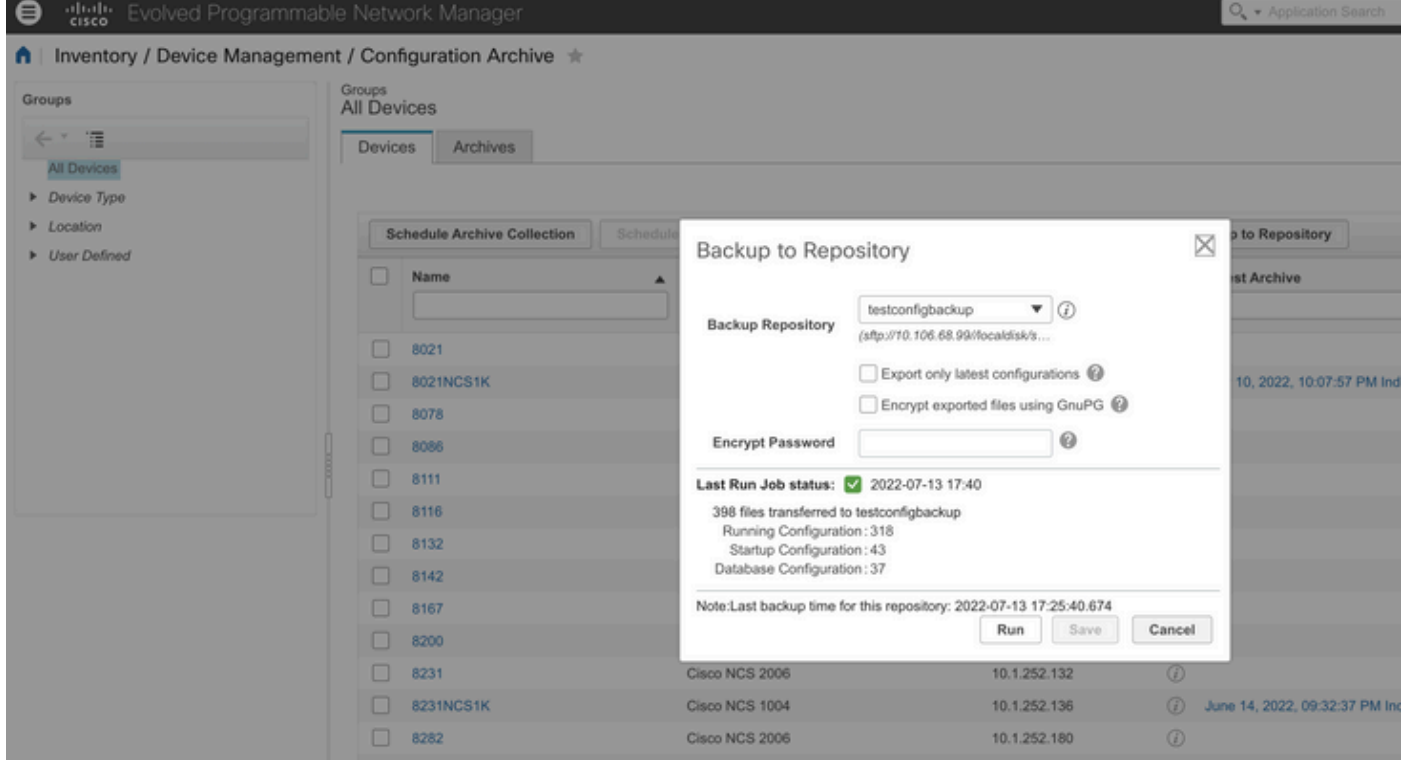

• Inorder to check config collected on local or remote server run the command

epnm50/admin# **show repository testconfigbackup** CiscoPrime-epnm50\_ConfigArchive\_2022-07-13\_17-25-40.zip epnm50/admin# Local/Remote Server

```
root@epnm60 ccmbackup]# ls -lrt
total 4880
-rw-rw-r--. 1 root gadmin 0 Jul 13 17:32 abc.cfg
-rw-rw-r--. 1 test gadmin 0 Jul 13 17:39 cde.cfg
-rw-r--r--. 1 test gadmin 4995674 Jul 13 17:40 CiscoPrime-epnm50_ConfigArchive_2022-07-13_17-25-
40.zip
```
#### 2) **API call Method**

We can also use restconf API as shown to fetch config backup of all devices or specific device on any northbound server as

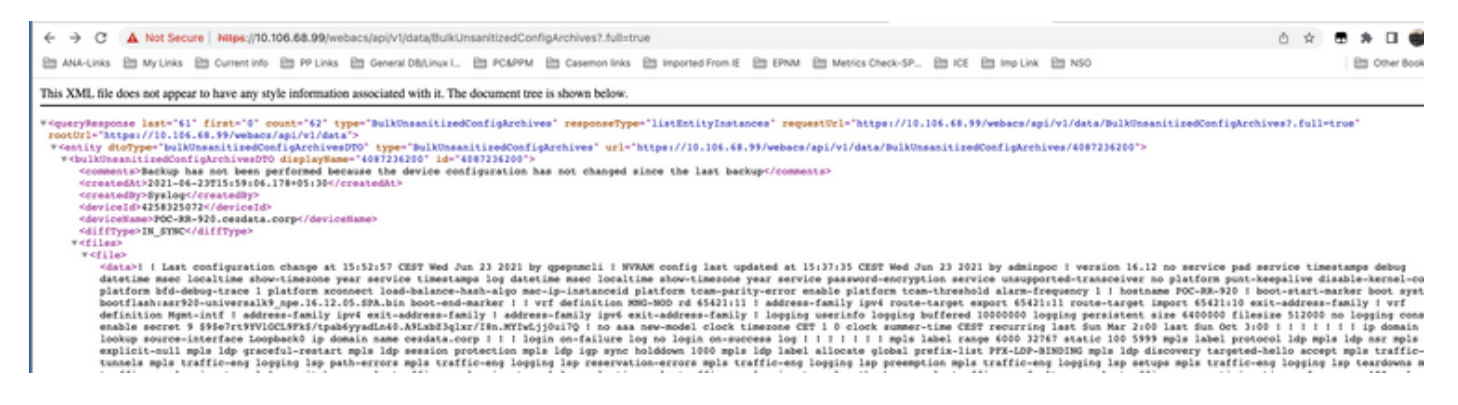

#### The API call lists to get all the individual APIs per device as

#### **https ://<EPNM IP address>/webacs/api/v1/data/BulkUnsanitizedConfigArchives**

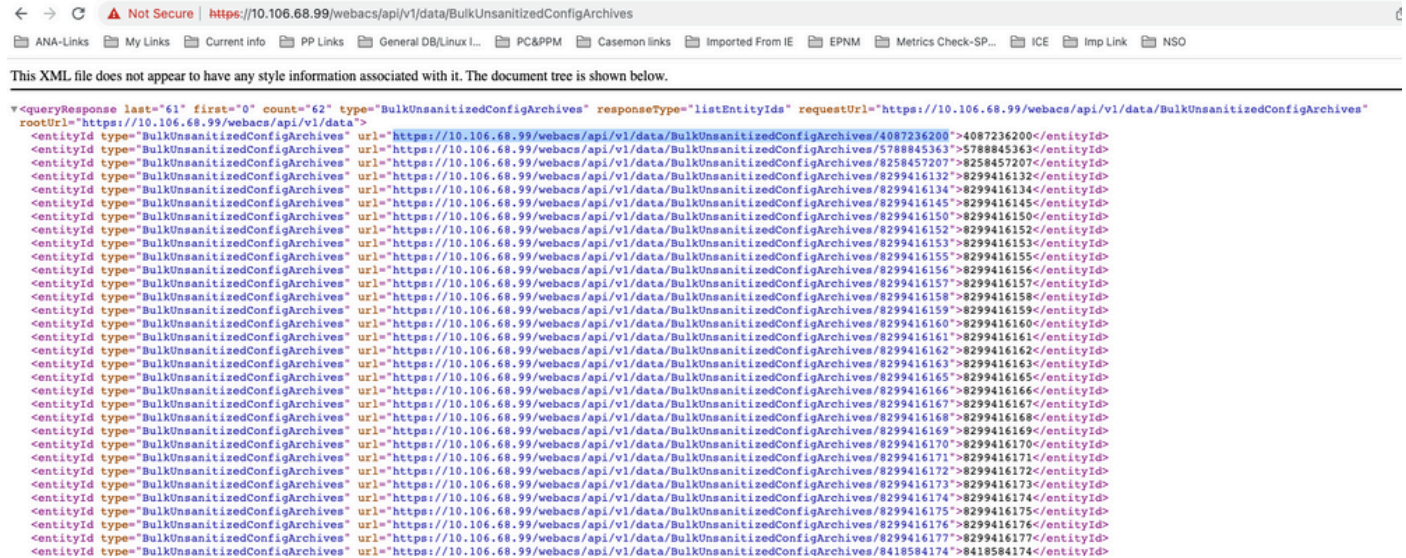